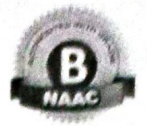

कार्यालय प्राचार्य

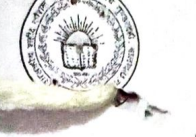

शासकीय शहीद कौशल यादव महाविद्यालय, गुण्डरदेही, जिला – बालोद (छ.ग.) Website - http://www.govtcollegegunderdehi.in/ Email Id - gskycollege@gmail.com Phone No. - 0788-2628100 Pin - 491223 गण्डरदेही, दिनांक - 09-10-2023

#### / / सूचना / /

महाविद्यालय में अध्ययनरत् समस्त छात्र – छात्राओं को सूचित किया जाता है कि माननीय मुख्यमंत्री जी द्वारा महाविद्यालय के विद्यार्थियों के निःशुल्क परिवहन हेतु योजना का शुभारंभ करते हुए ै<br>''छत्तीसगढ़ युवा मितान परिवहन योजना'' के नाम से क्रियान्वयन की घोषणा की गई है।

योजना के तहत निःशुल्क परिवहन सुविधा का लाभ लेने की इच्छुक नियमित विद्यार्थी वेबसाइट https://cmbusspass.cgstate.gov.in के माध्यम से ऑनलाईन पंजीयन कराने के पश्चात प्राप्त 04:00 तक अनिवार्य रूप से जमा करें।

आवश्यक दस्तावेज

- 01. ऑनलाईन पंजीयन कराने के पश्चात प्राप्त हार्डकापी की छायाप्रति।
- 02. महाविद्यालय से प्राप्त आईकार्ड की छायाप्रति।

नोट :- योजना से संबंधित अन्य निर्देश संलग्न एवं उक्त वेबसाइट में उपलब्ध है।

डॉ डी.आर.मेश्राम **PRINCIAN** 

Govt. Shahid Koushal Yadav Coffege Sunderdehi, Dist. - Balod (C.G.)

#### प्रतिलिपि

01. श्रीमती विभा यादव, प्रयोगशाला परिचारक, शासकीय शहीद कौशल यादव महाविद्यालय, गुण्डरदेही, जिला-बालोद (छ.ग. को सूचनार्थ एवं पालनार्थ।

NEW NOTICE\_47 0 C

#### **URL:<https://cmbuspass.cgstate.gov.in/>**

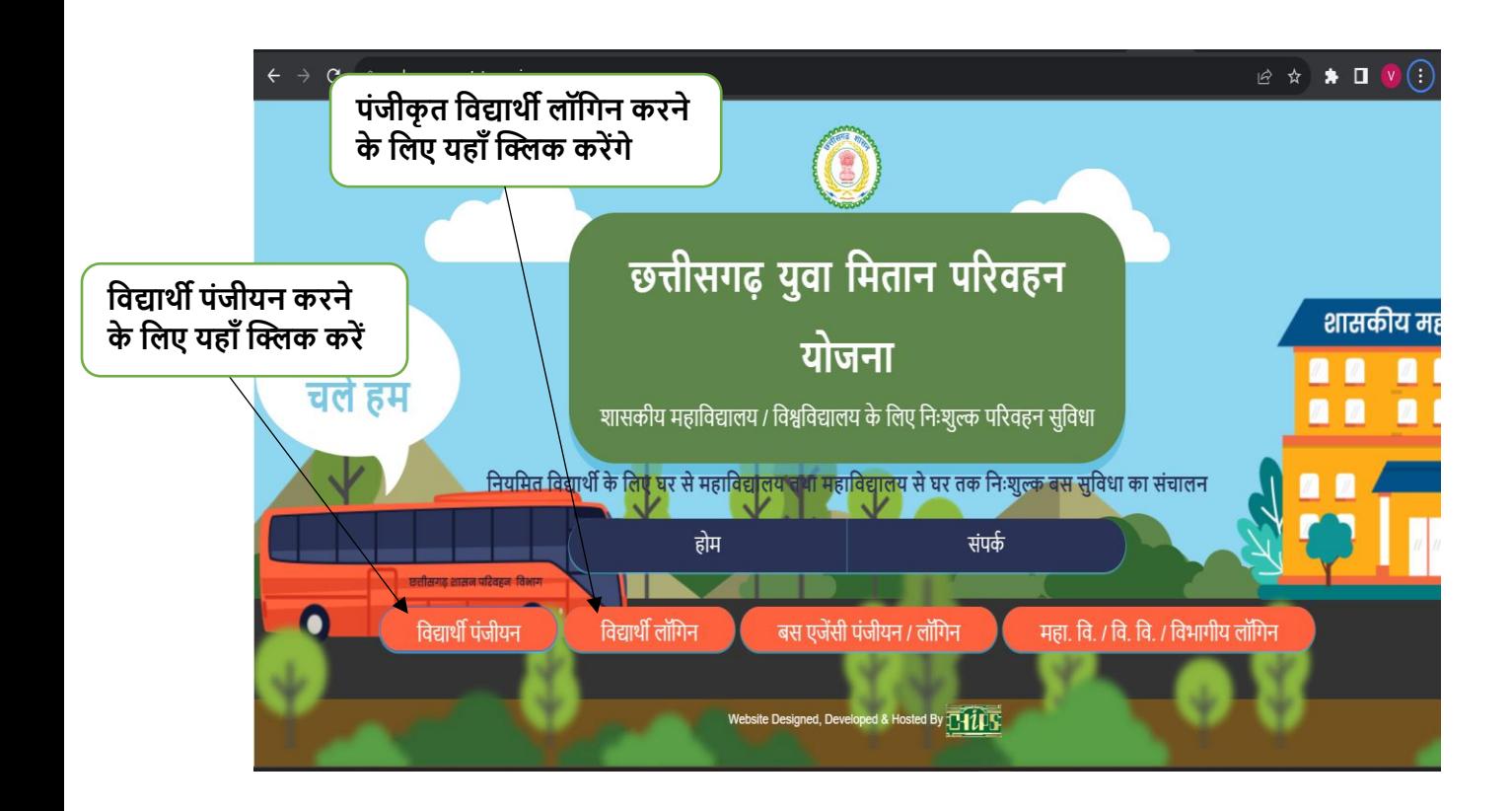

# **विद्यार्थी पंजीयन फॉर्म**

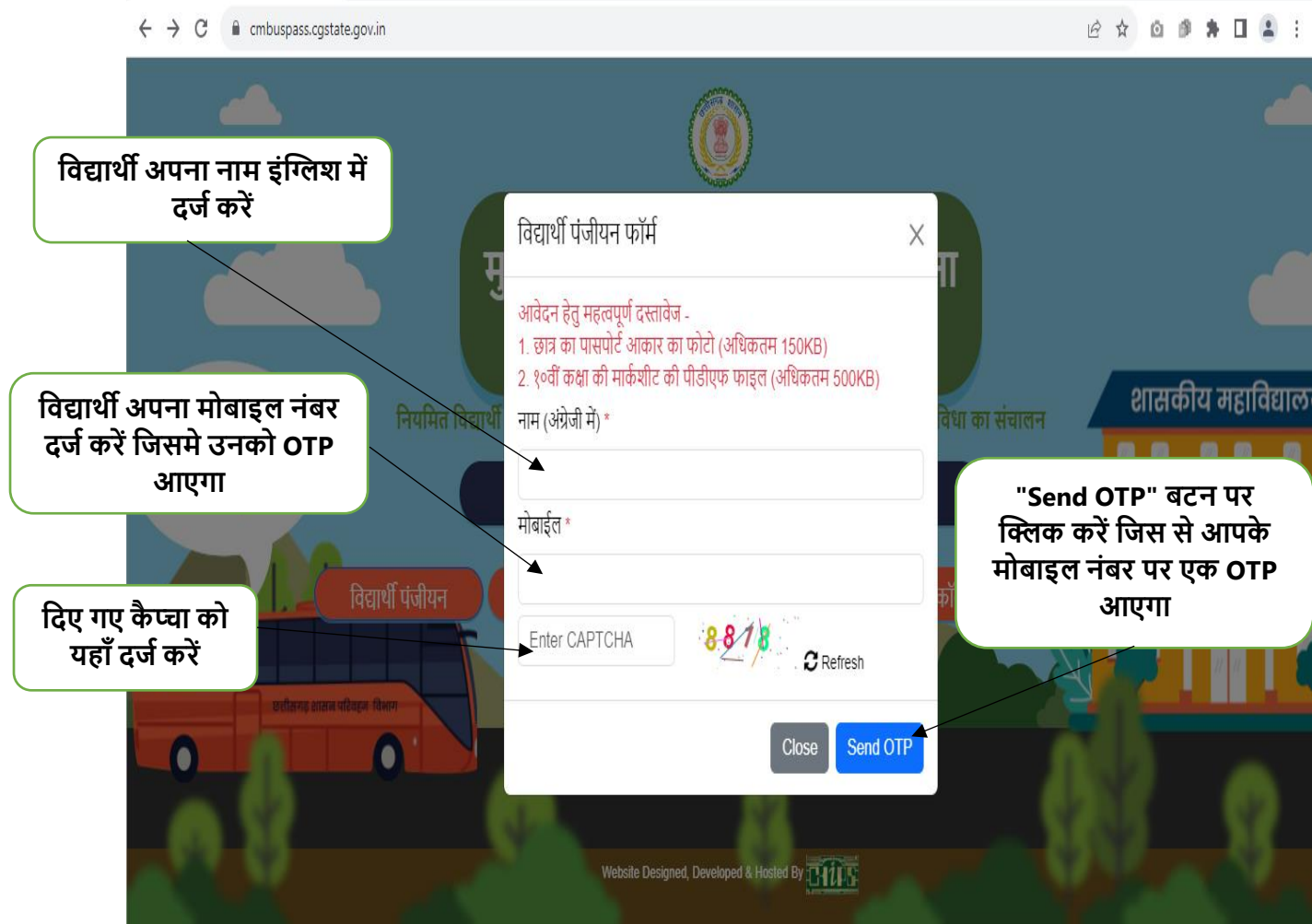

### **OTP Verification फॉर्म**

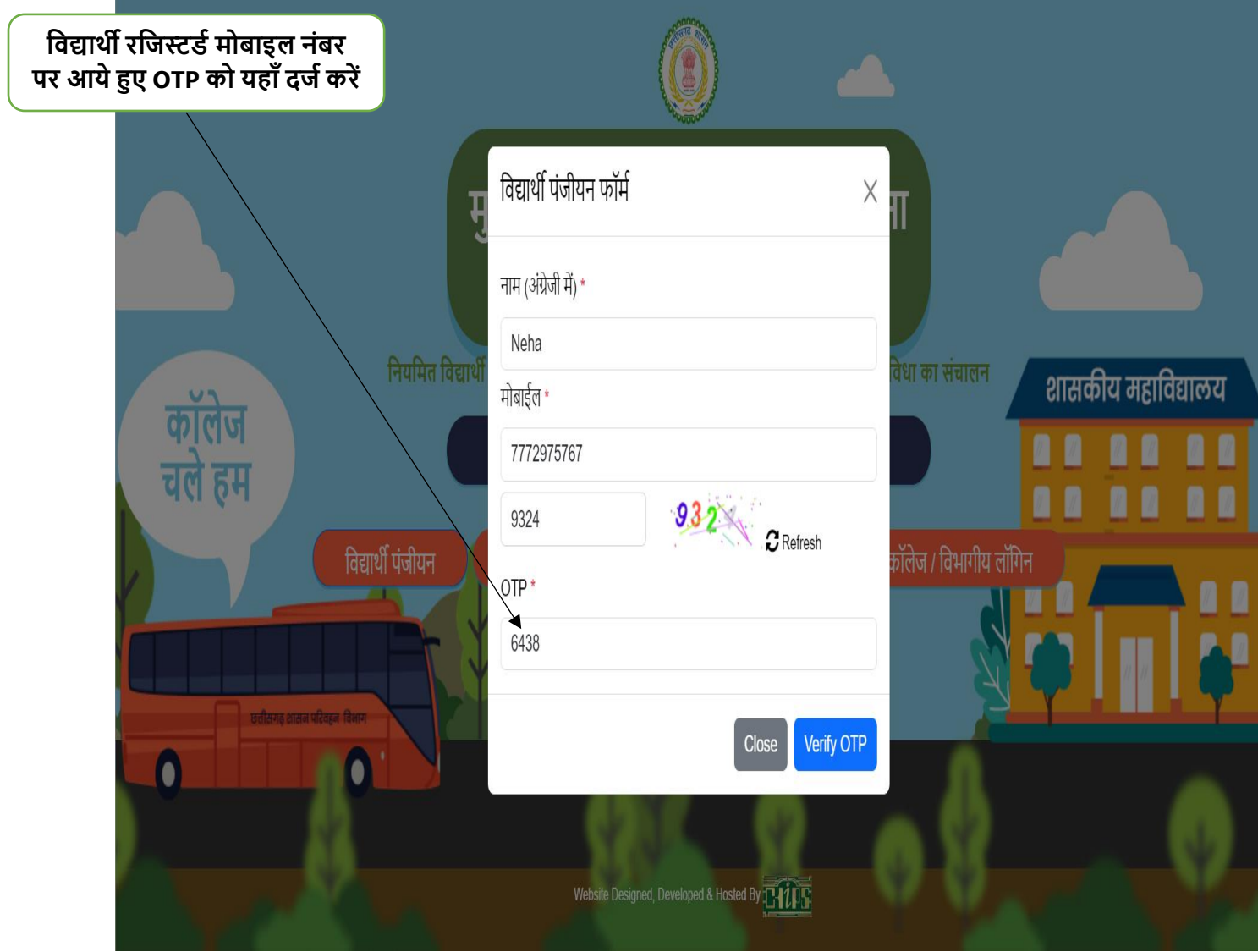

# **विद्यार्थी पंजीयन फॉर्म**

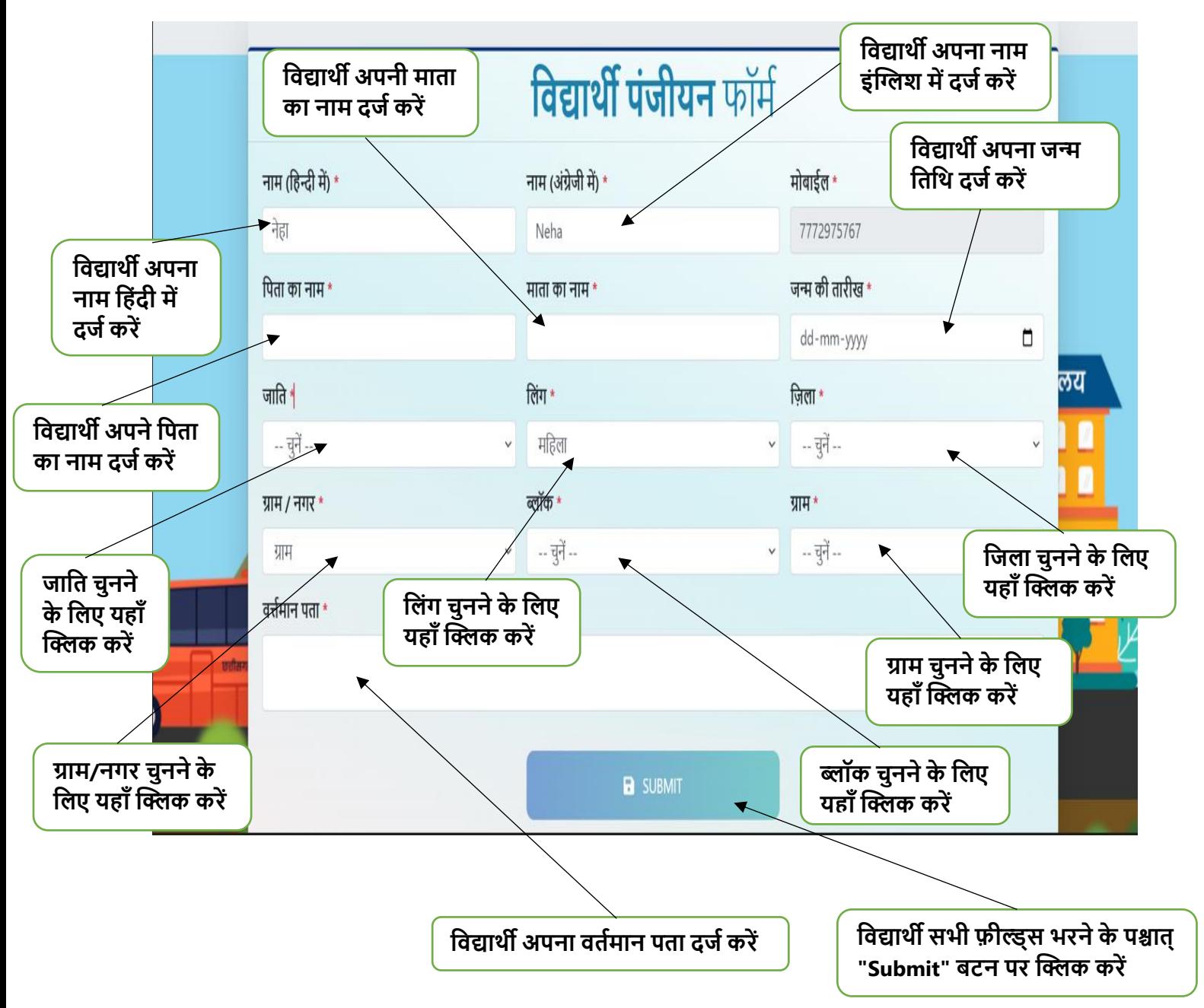

### **विद्यार्थी पंजीयन सफल**

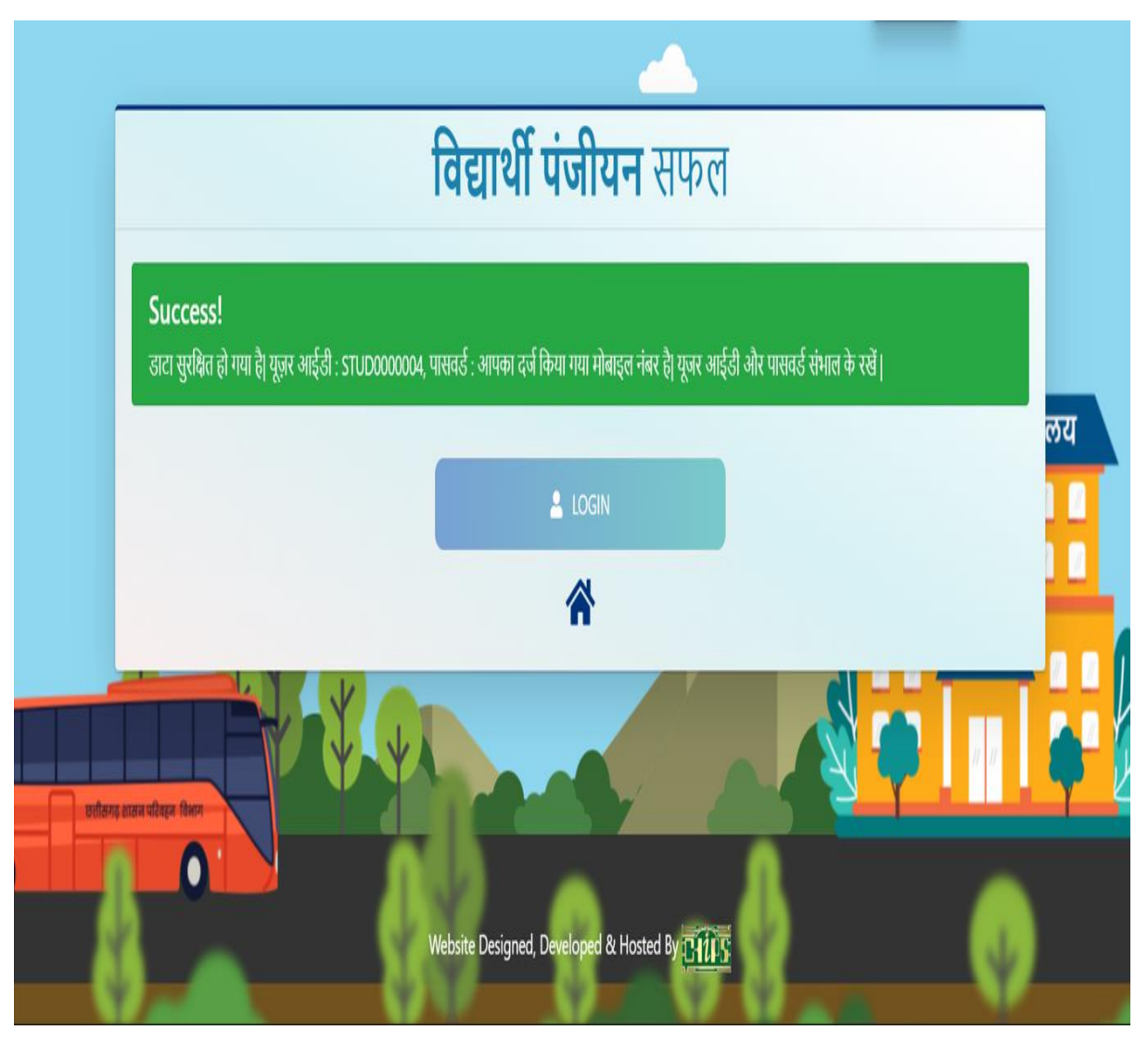

**नोट:-विद्यार्थी का पंजीयन होने के पश्चात्विद्यार्थी को एक यूजर ID और पासिर्म वदया जायेिा,पासिर्म विद्यार्थी का र्ोबाइल नंबर होिा|वजसको विद्यार्थी संभाल कर रखें|**

**विद्यार्थी लॉविन करने के वलए लॉविन बटन पर क्लिक करेंिे और वदए हुए यूजर आईर्ी और पासिर्म को दजम करेंिे|**

# **विद्यार्थी लॉविन फॉर्म**

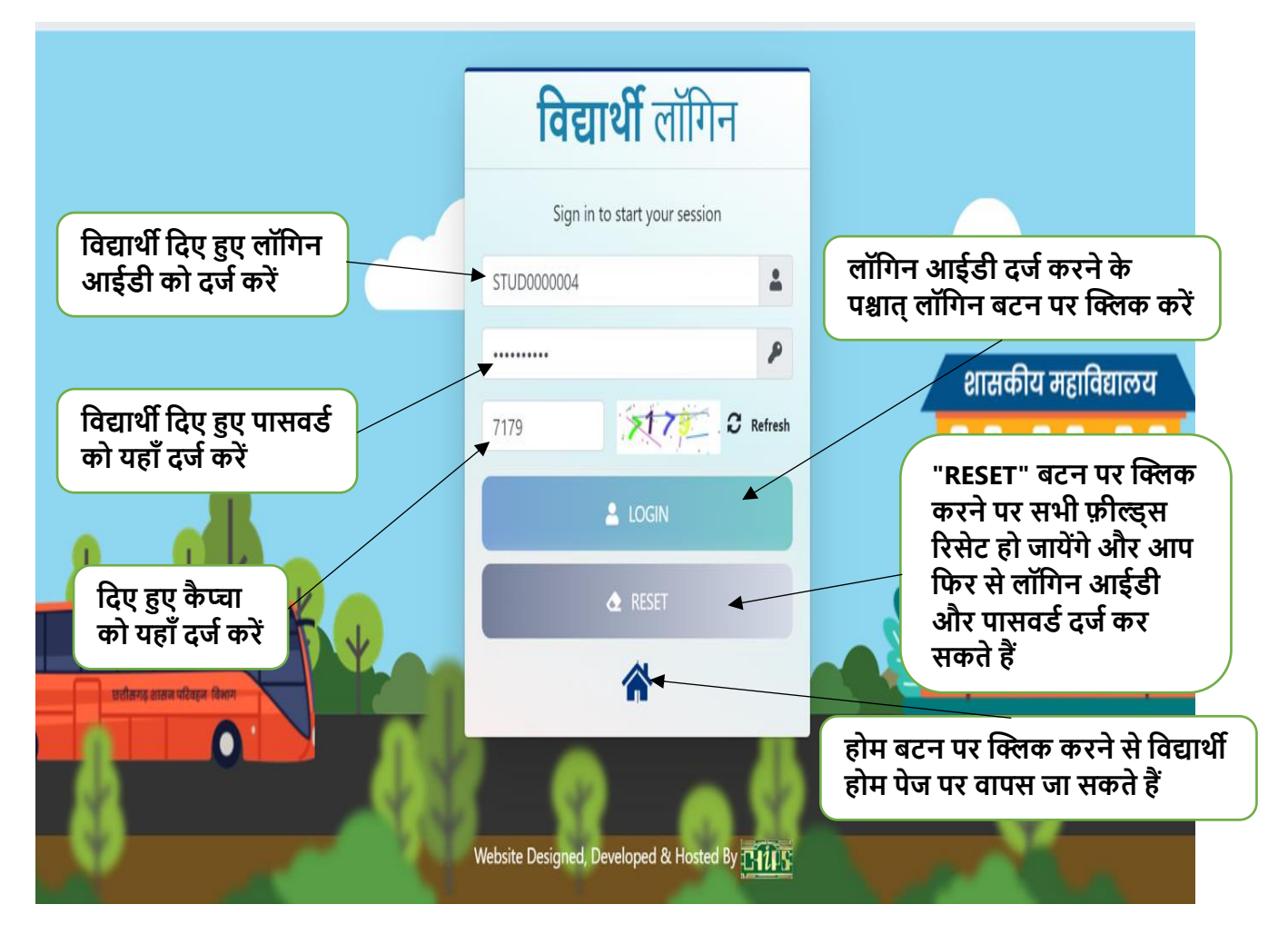

#### **Change Password फॉर्म**

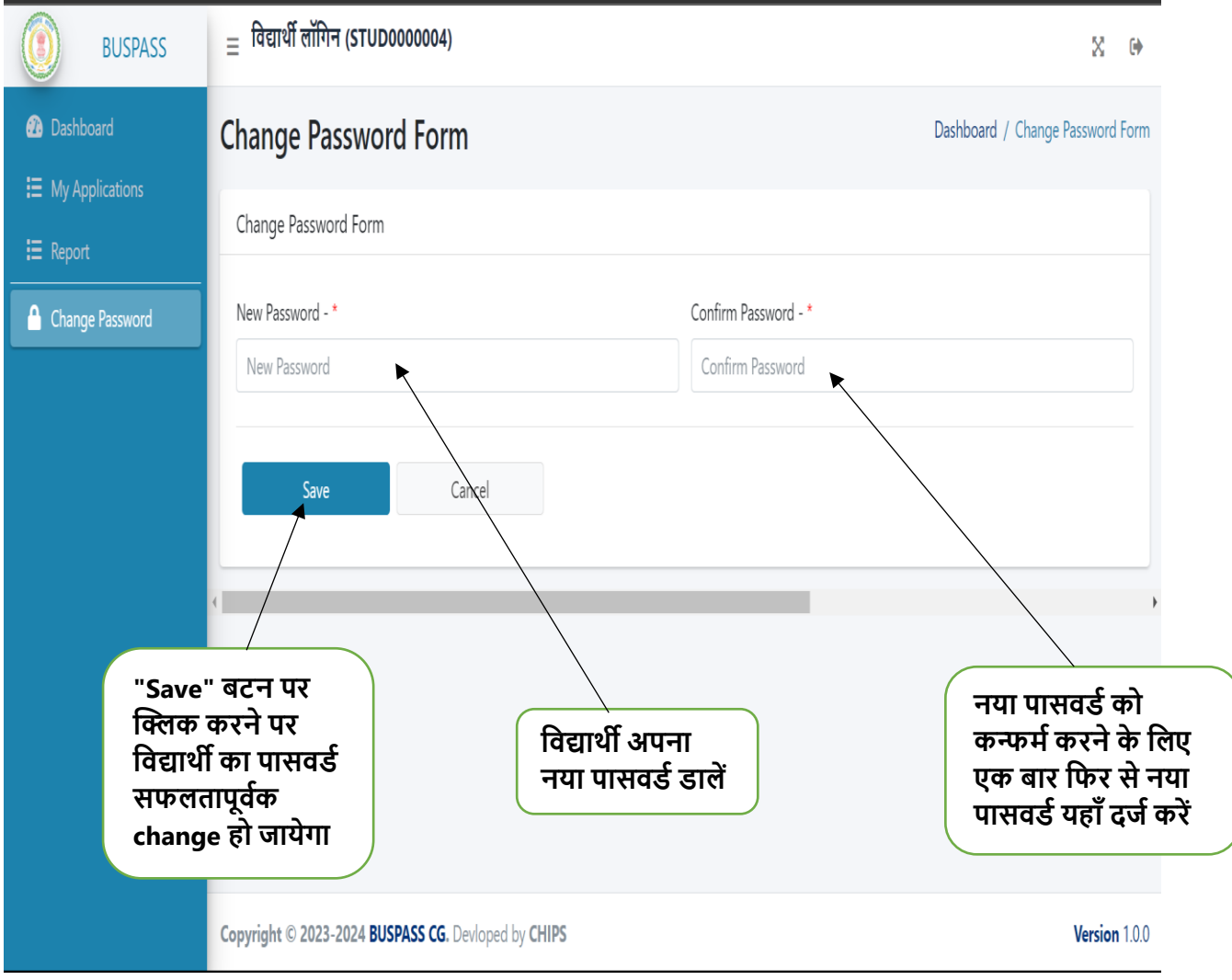

**नोट:1.विद्यार्थी जैसे ही लॉविन करेंिे उनको चेंज पासिर्म िाला फॉर्म ही खुलेिा|** 

**2.विद्यार्थी अपना पासिर्म जैसे ही चेंज करेंिे तभी Dashboard, My Applications और Reports र्ेनू खुलेिा|** 

 **3.अिर विद्यार्थी पासिर्म नहीं चेंज करेिा तो बावक र्ेनू नहीं खुलेंिे|**

# **विद्यार्थी र्ैशबोर्म**

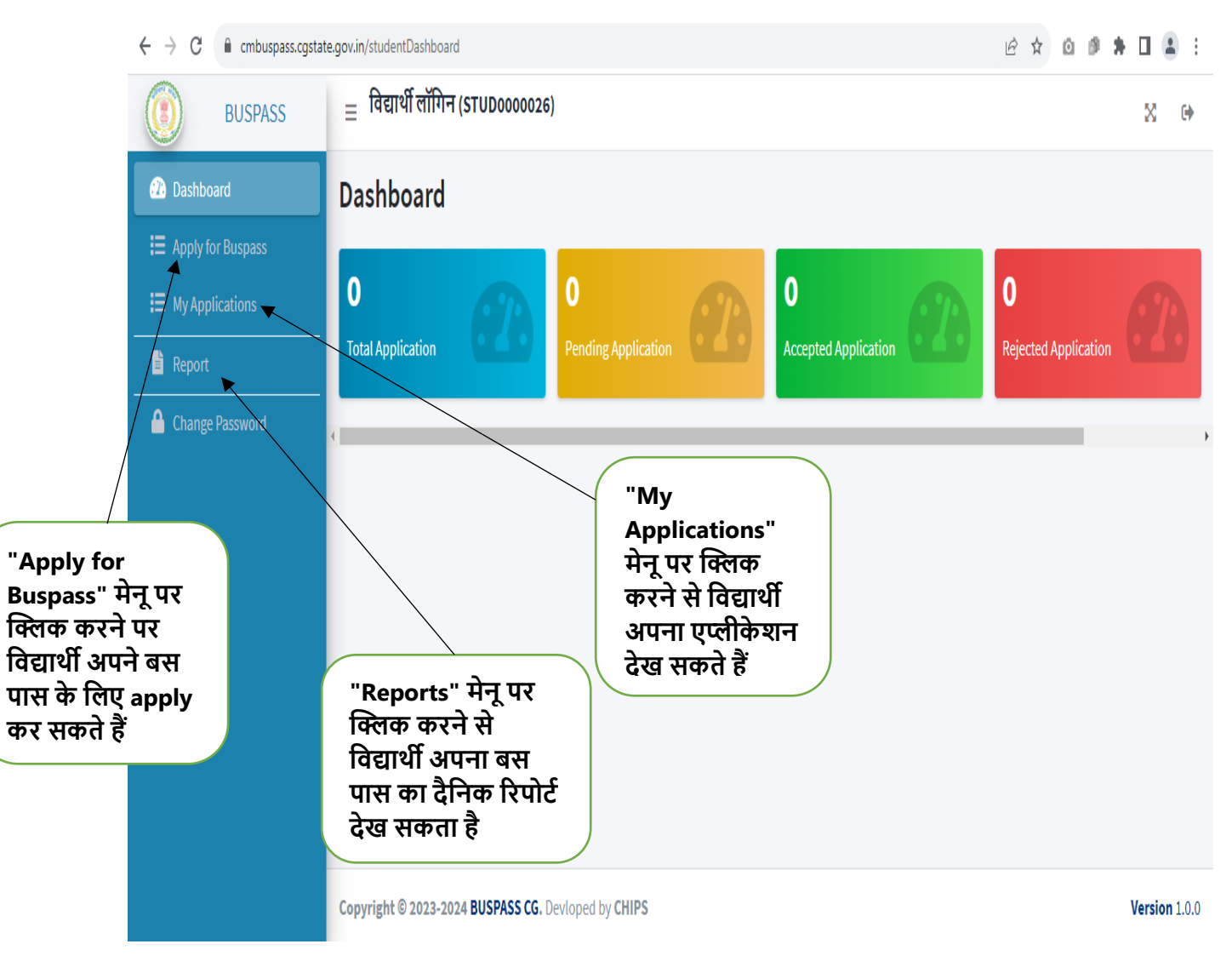

#### **Apply for Buspass फॉर्म**

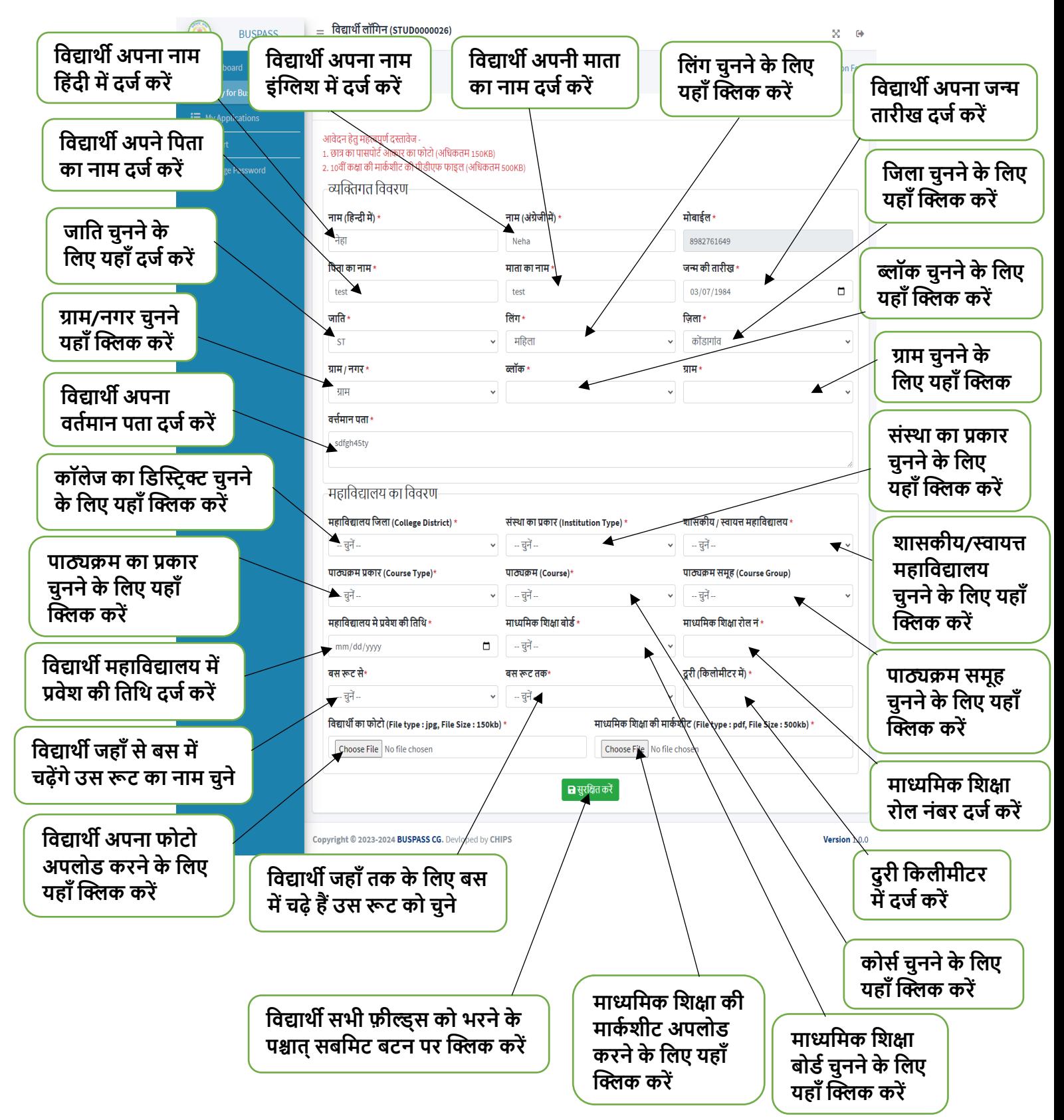

# **My Application फॉर्म**

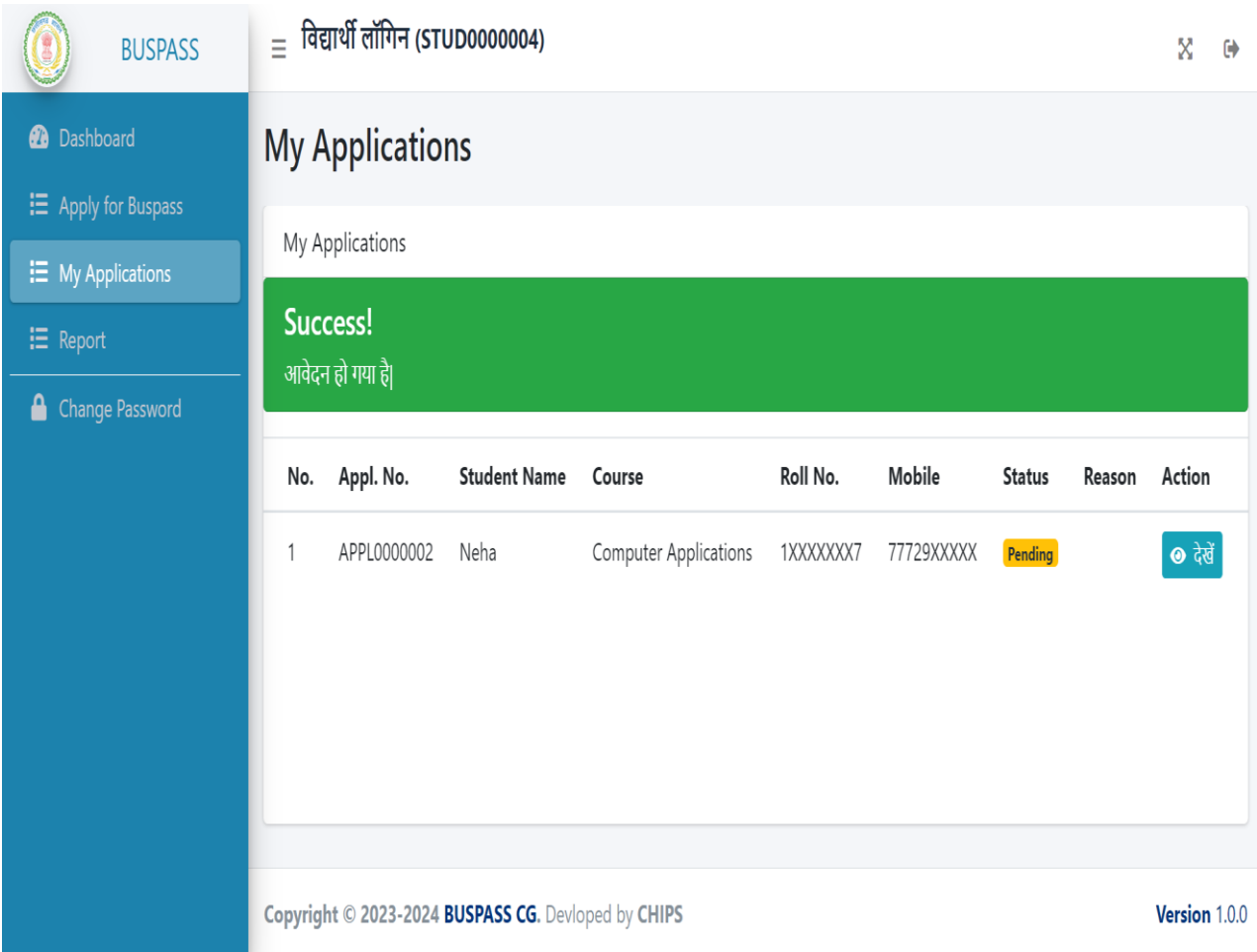

# **कॉलेज द्वारा approve होने के पश्चात् यह फॉर्म खुलेिा**

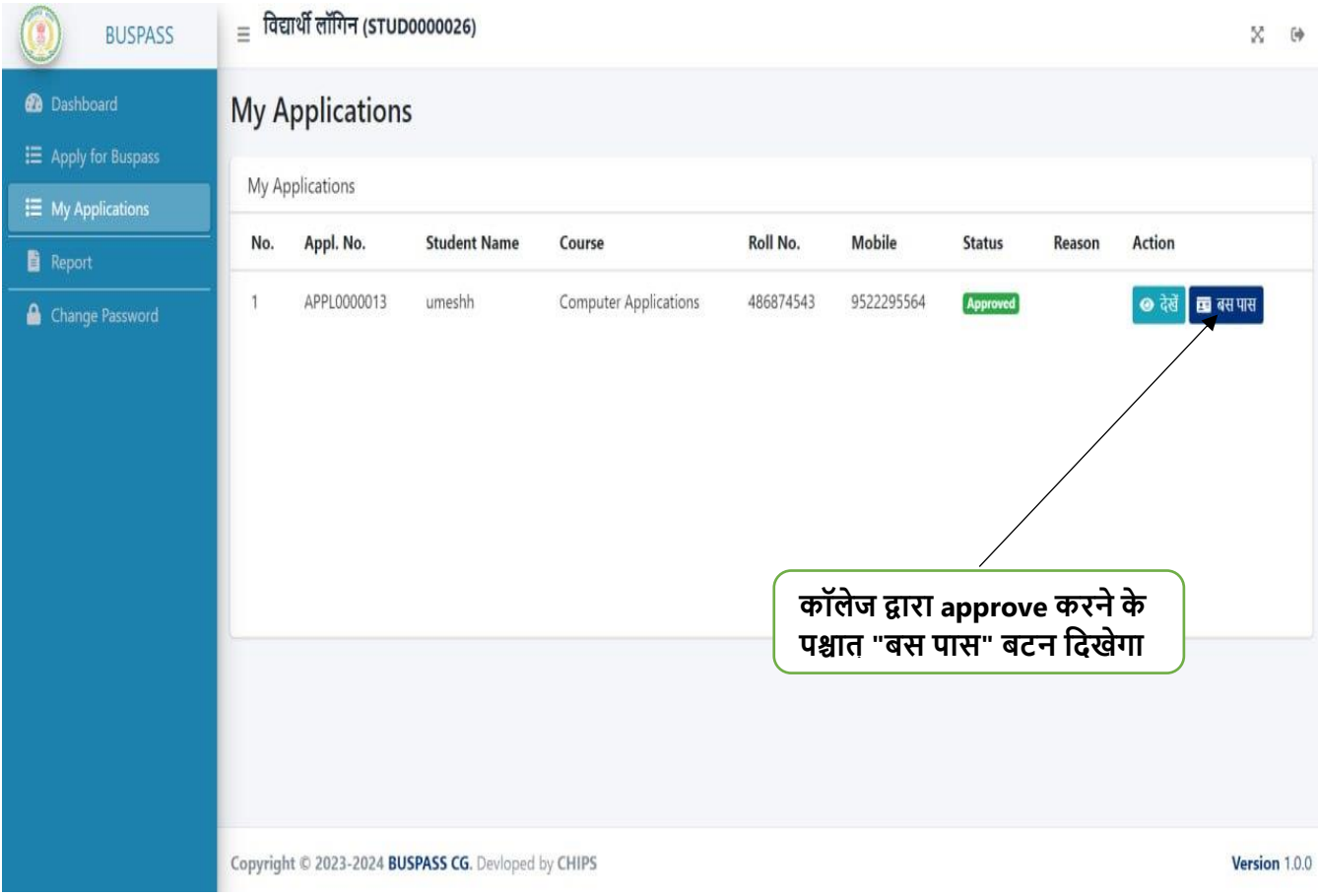

# **"बस पास" बटन पर क्लिक करने के पश्चात् यह पेज**  खुलेगा

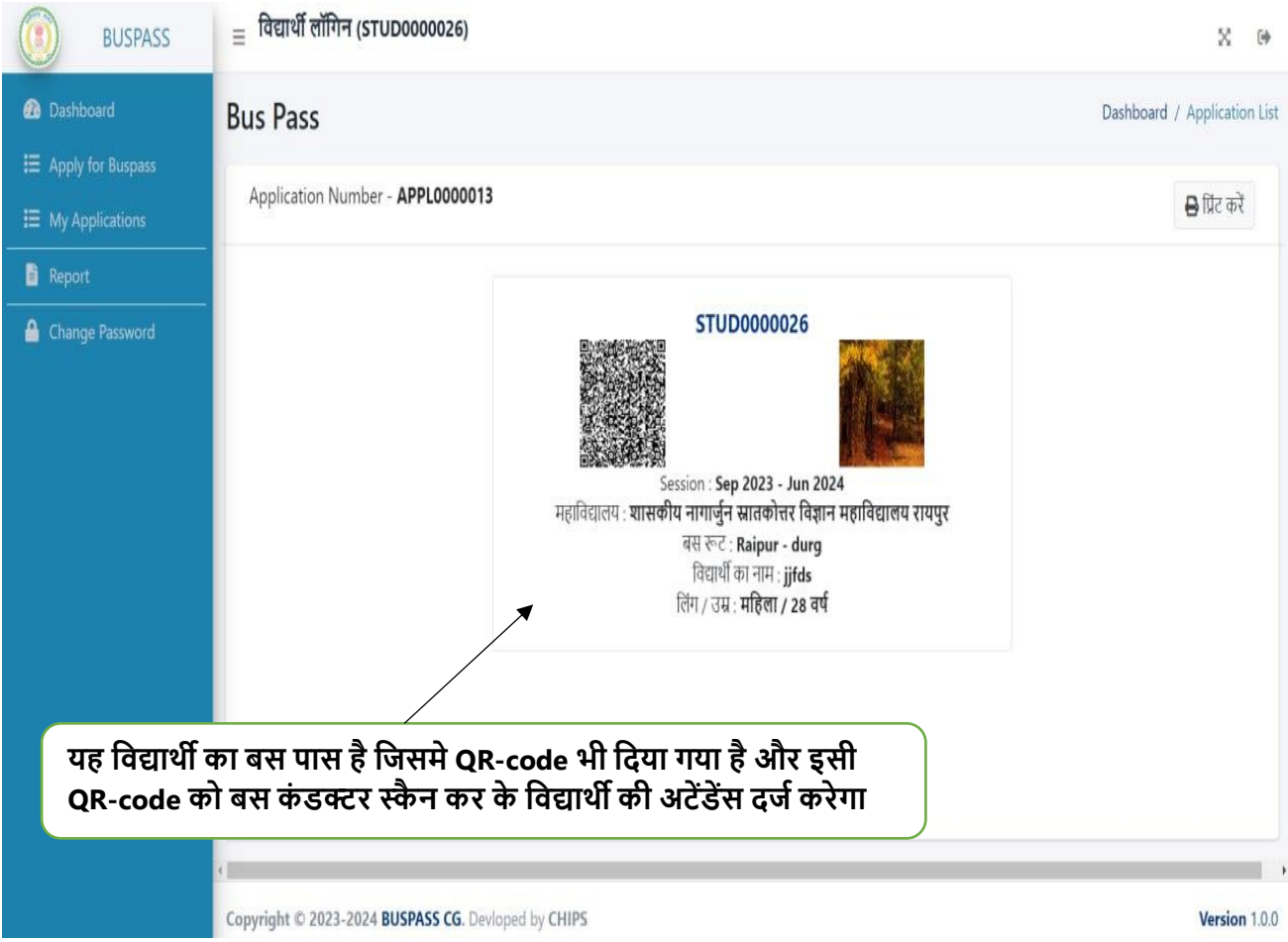

### **"वप्रंट करें" बटन पर क्लिक करने पर क्लिक करने पर यह पेज खुलेिा**

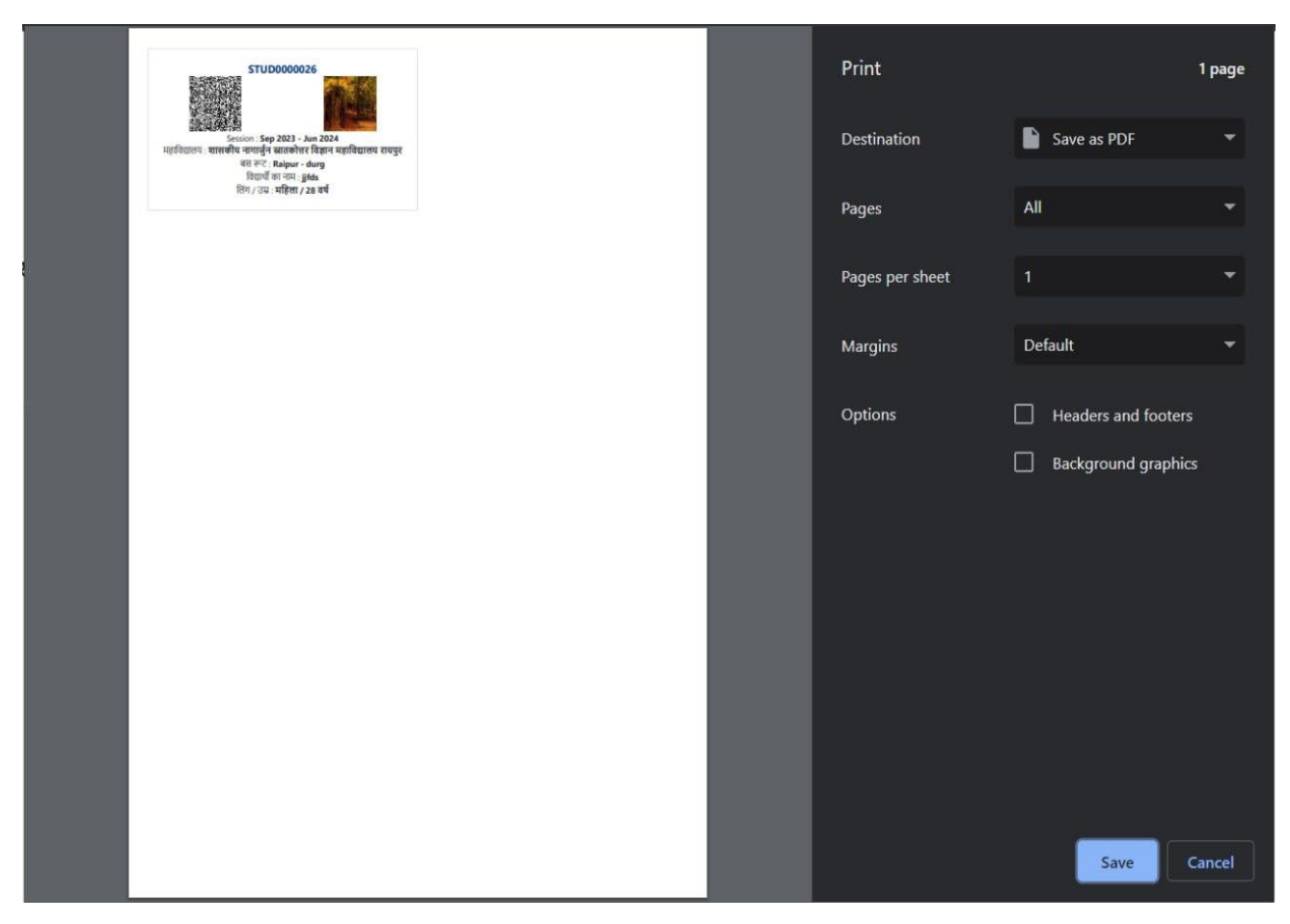

**नोट:यहााँ से विद्यार्थी अपना बस पास सेि भी कर सकते हैं और वप्रंट भी कर सकते हैं**

### **एप्लीके शन कॉलेज के तरफ से एक्सेप्ट होने के पश्चात् विद्यार्थी को यह फॉर्म वदखेिा**

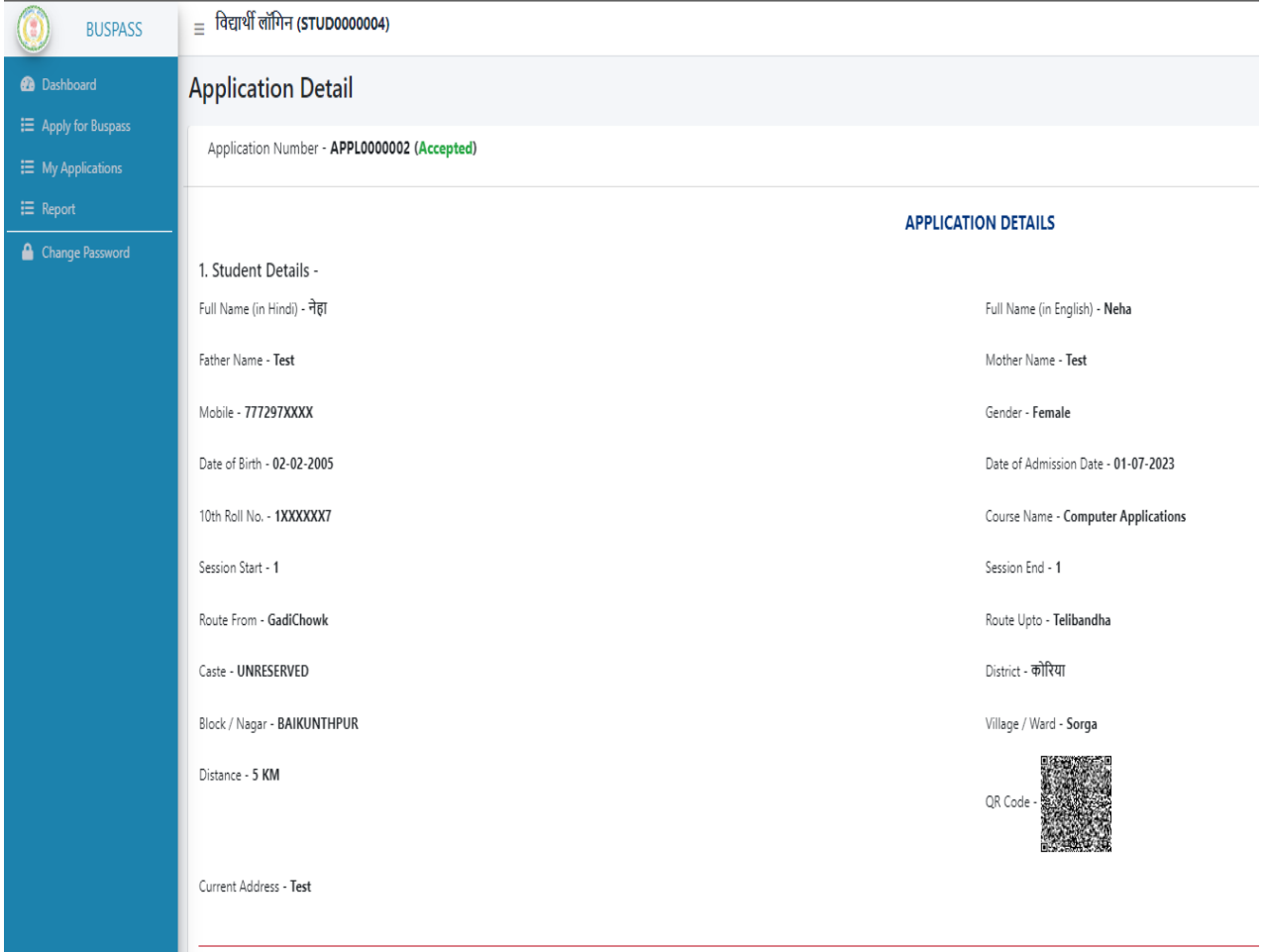

**नोट:कॉलेज द्वारा आिेदन एक्सेप्ट करने के पश्चात् ही विद्यार्थी को QR-code वर्लेिा**

#### **Report**

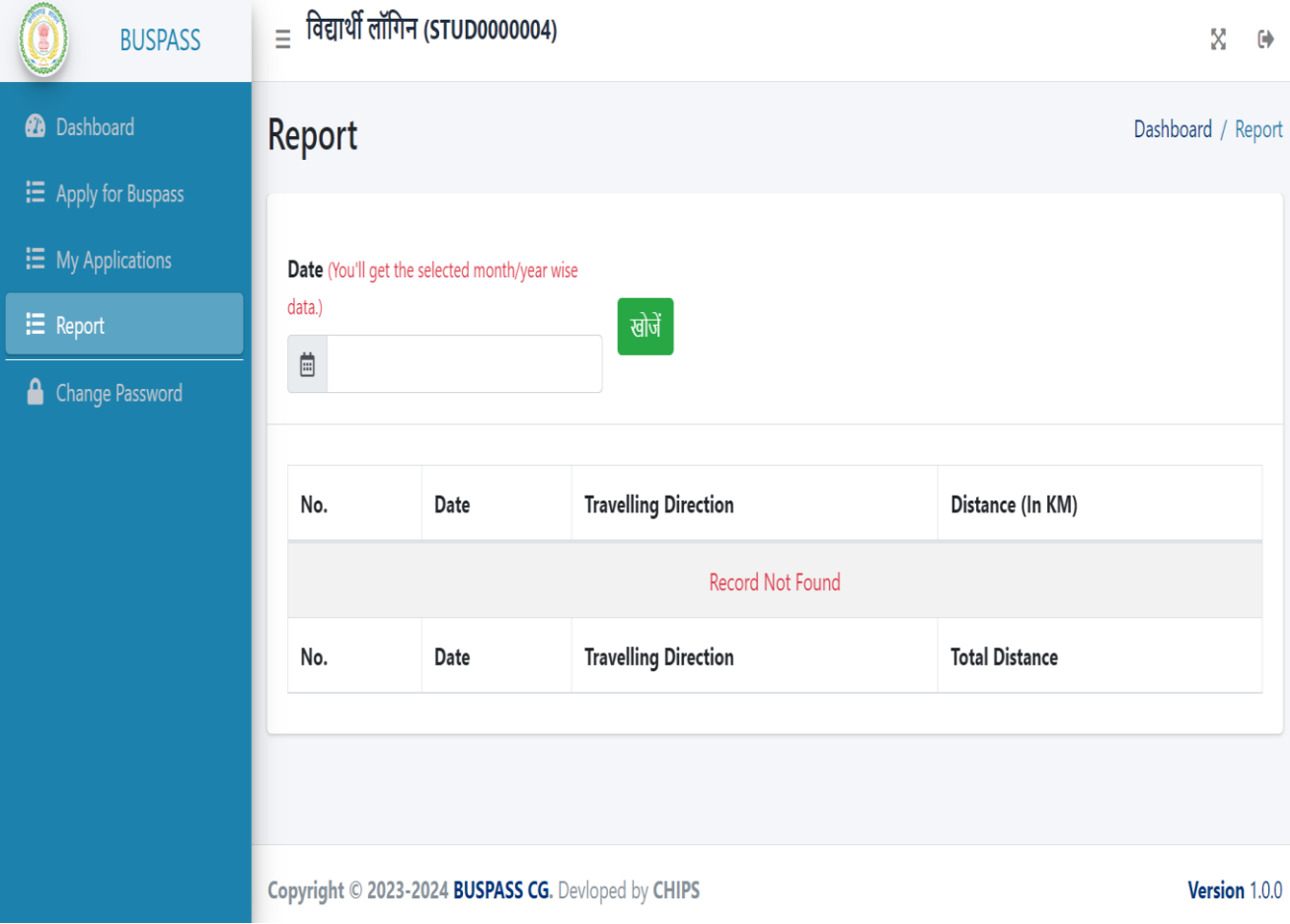